## **Clé USB de l' UFT**

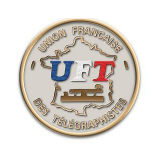

## Se faire ses exercices anti confusion (début)

C'est la solution pour faire face à une confusion de caractères, on va se servir de la fonction ''Générateur'' de l'environnement ''Morselu''. Pour ce faire :

Avec l'explorateur de fichiers, périphérique UFT ici (E:) Sélectionner à la racine de la clé USB le répertoire '' 10 LOGICIEL MORSELU''

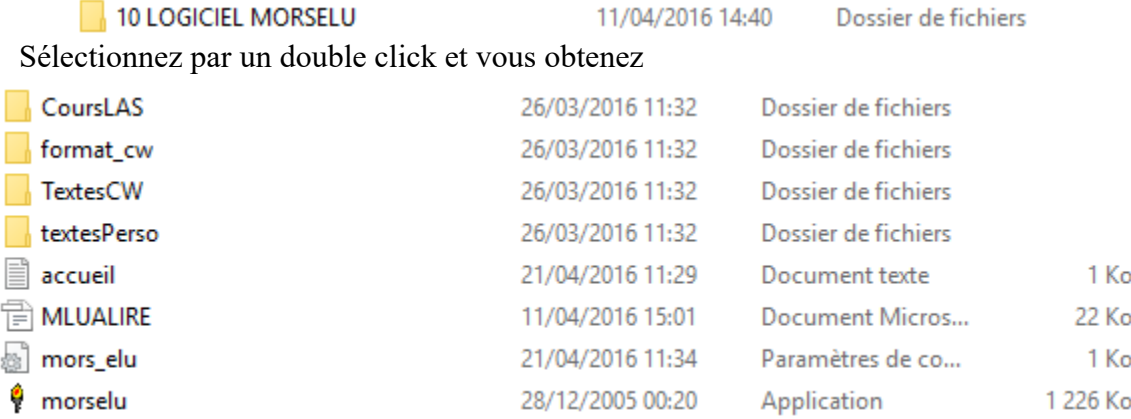

On lance ensuite l' application ''Morselu''. On obtient :

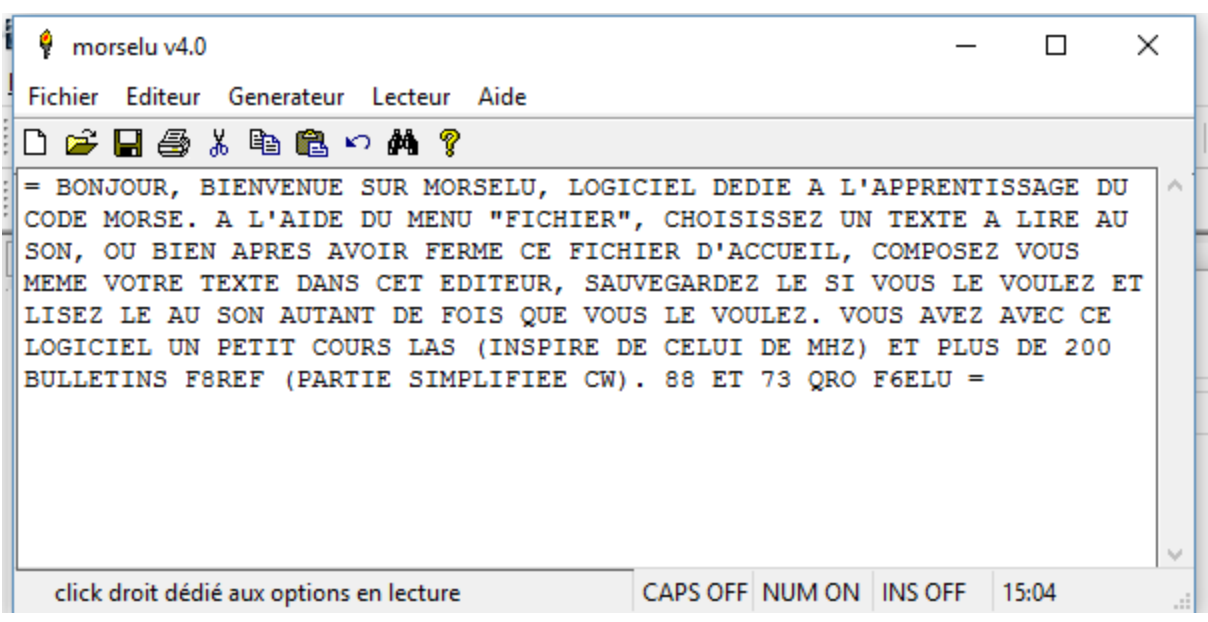